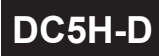

#### **DC5H-D 操作手冊** 多段警報/ 類比輸出/ RS-485<sup>錶</sup> 正常畫面操作流程及顯示 5位數類比雙輸入雙顯示(0.4")控制與輸出

#### 顯示面板與指示燈說明

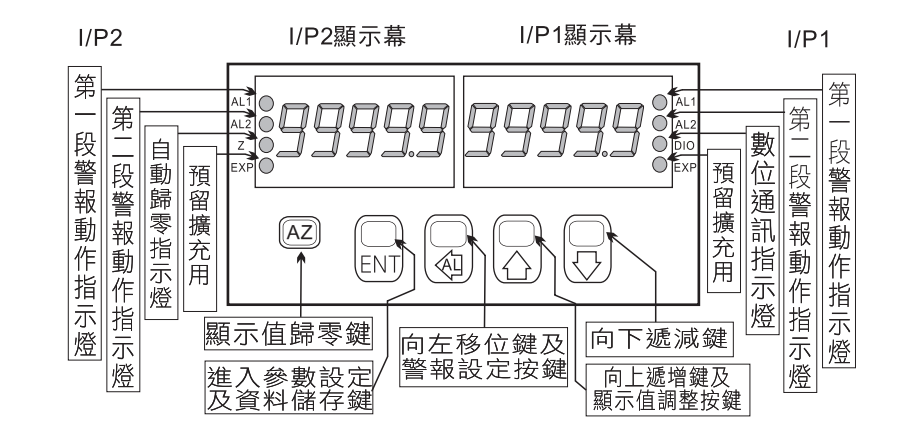

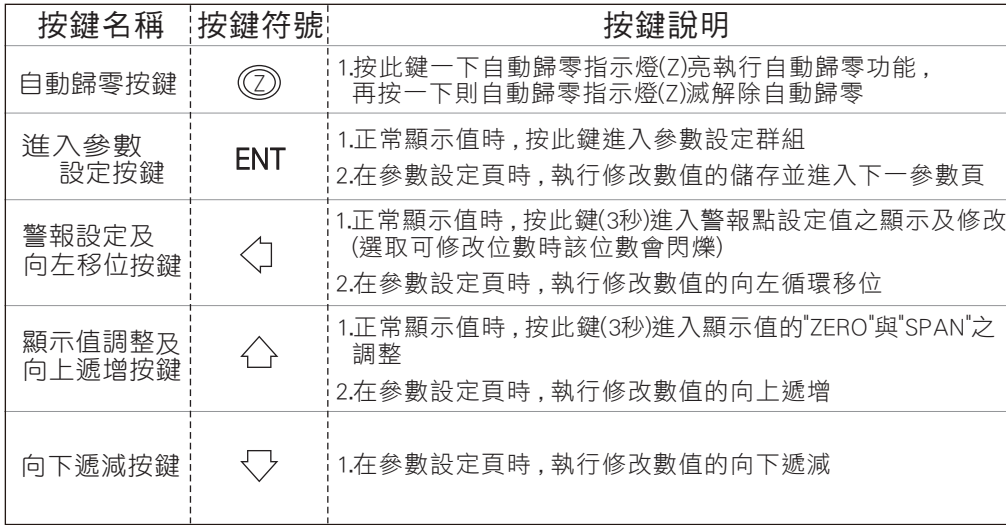

- ※1.以下操作流程畫面皆為(設定頁代號), 而可供修改之(設定值)會與 (設定頁代號)交替閃爍
	- 2.修改(設定值)皆以, 左移按鍵(<)), 遞增按鍵(<), 遞減按鍵(▽)修改並於 修改完成後務必按進入參數設定鍵(ENT)始能完成儲存
	- 3.若有修改通關密碼則務必牢記, 否則以後無法再度進入(參數設定)
	- 4.無論在任何畫面下同時按 遞增按鍵(^)&遞減按鍵(▽) 或經過2分鐘後 即可返回正常顯示畫面

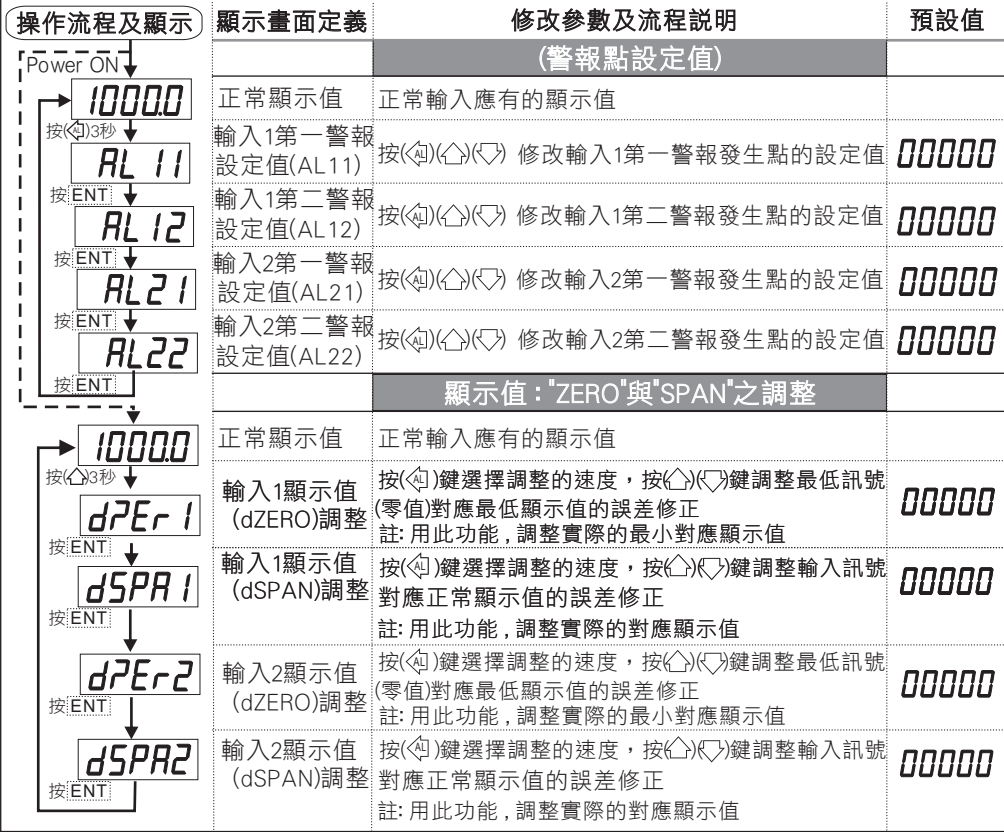

## 設定畫面操作流程及顯示

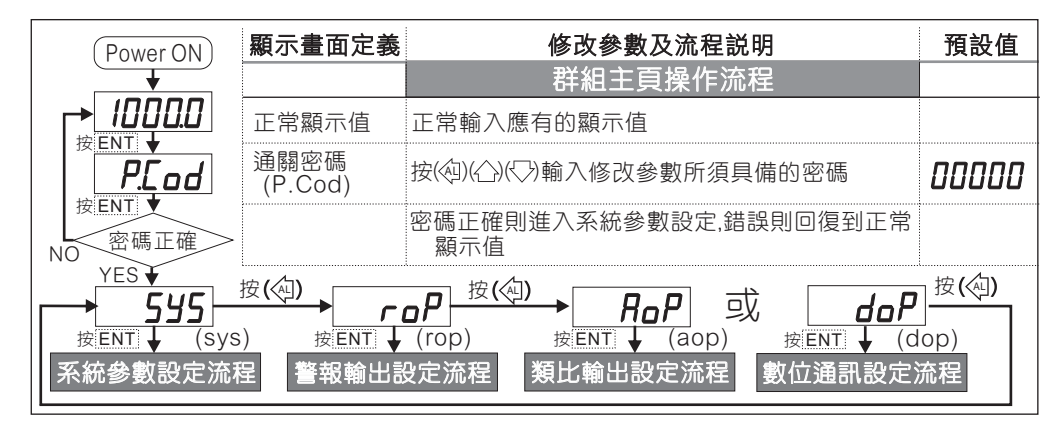

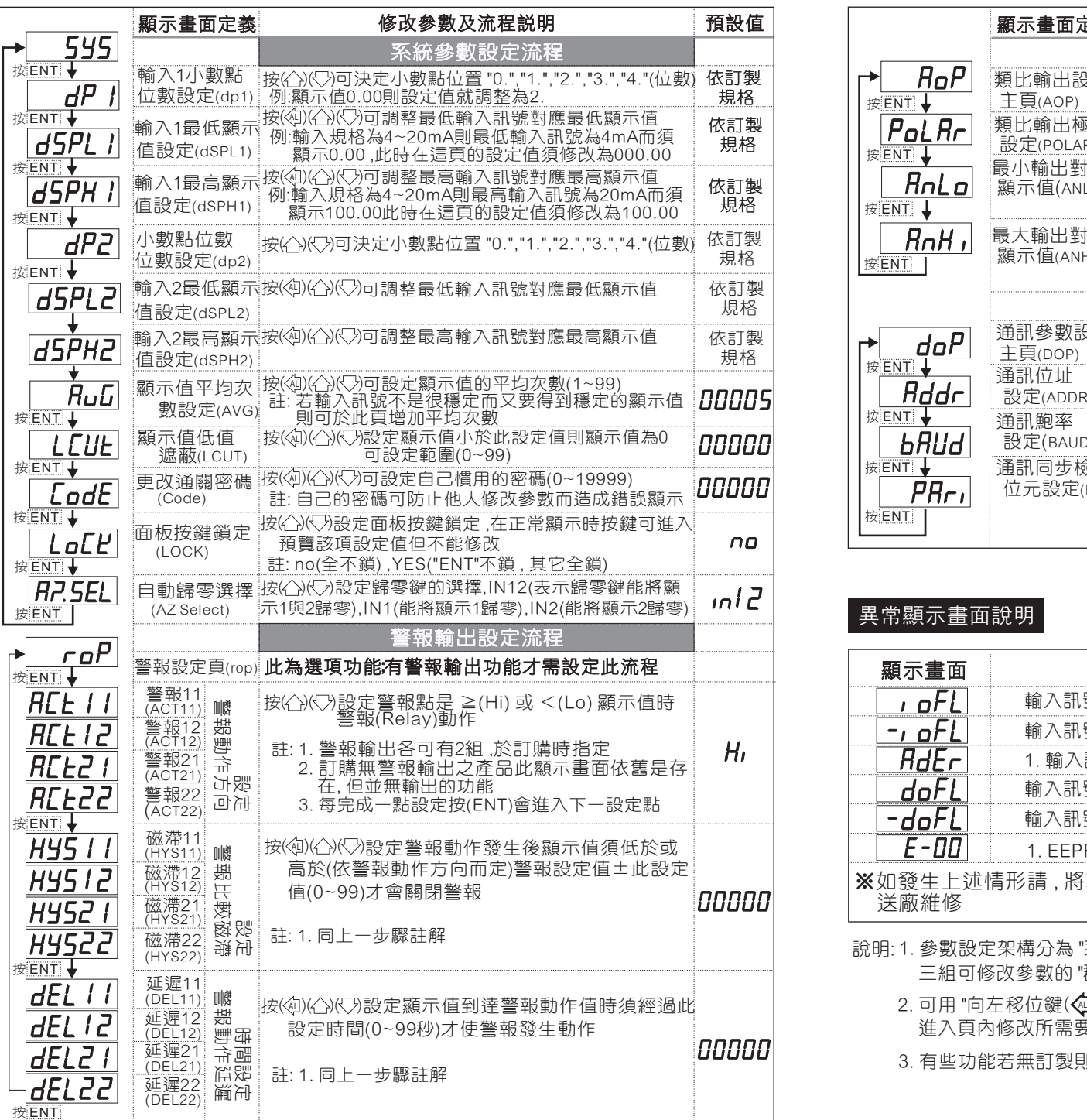

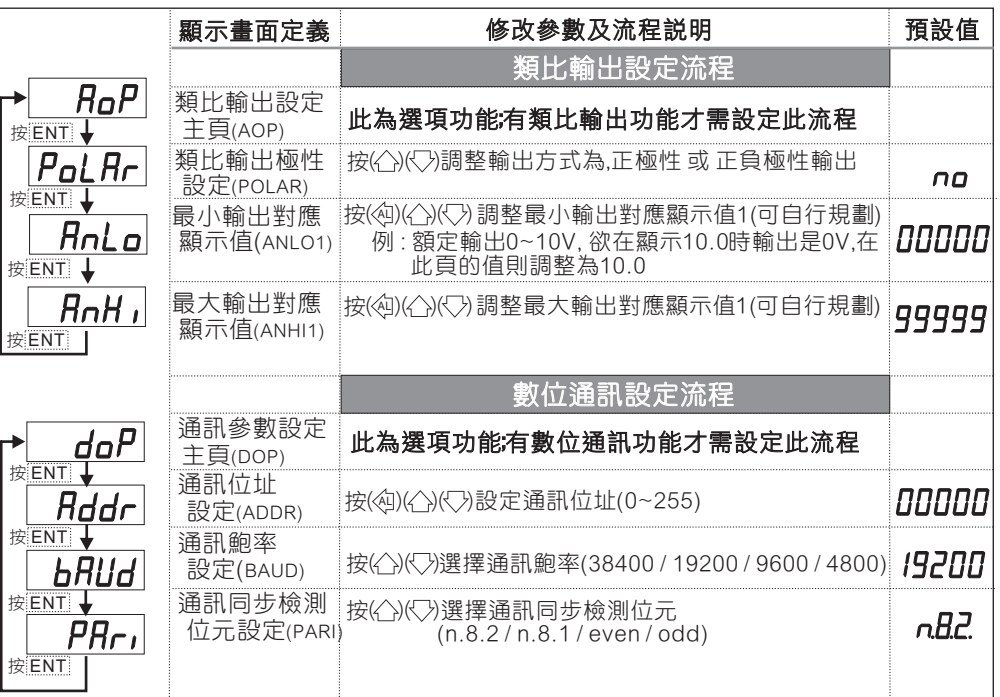

### <sup>按</sup> ENT 異常顯示畫面說明

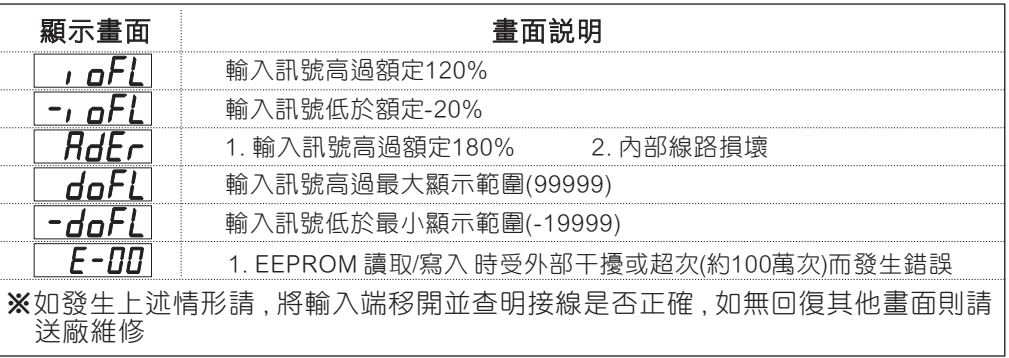

- 說明: 1. 參數設定架構分為 "系統參數(sys)" "警報輸出(rop)" "數位通訊(dop)" 三組可修改參數的 "群組" 主頁
	- 2. 可用 "向左移位鍵(④)" 進行群組主頁之間 的循環切換 ,並用 "進入參數設定鍵(ENT) " 進入頁內修改所需要的功能及設定值

3. 有些功能若無訂製則其設定頁會有顯示亦可修改但功能是不存在

# 數位通訊協定位址表

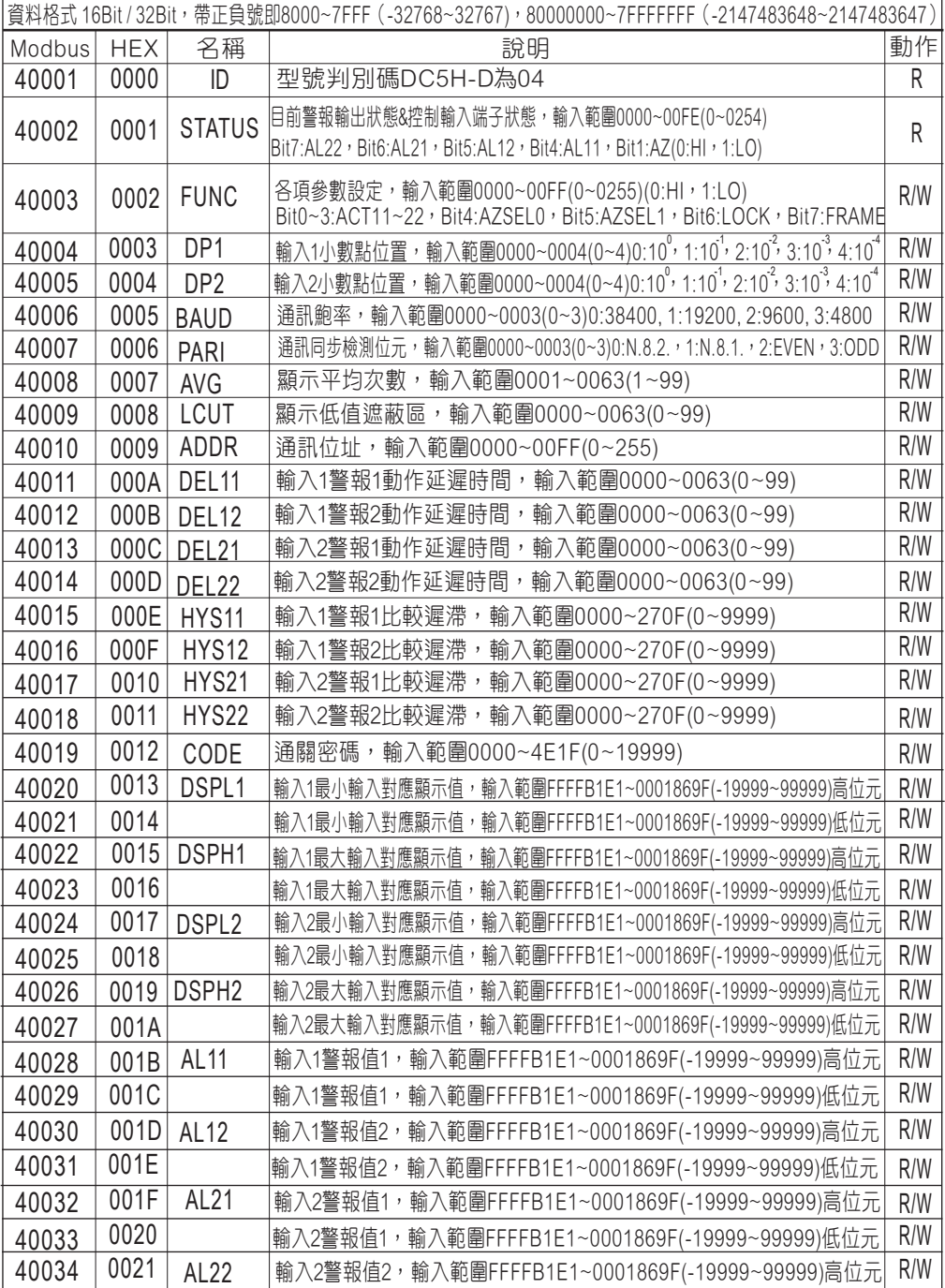

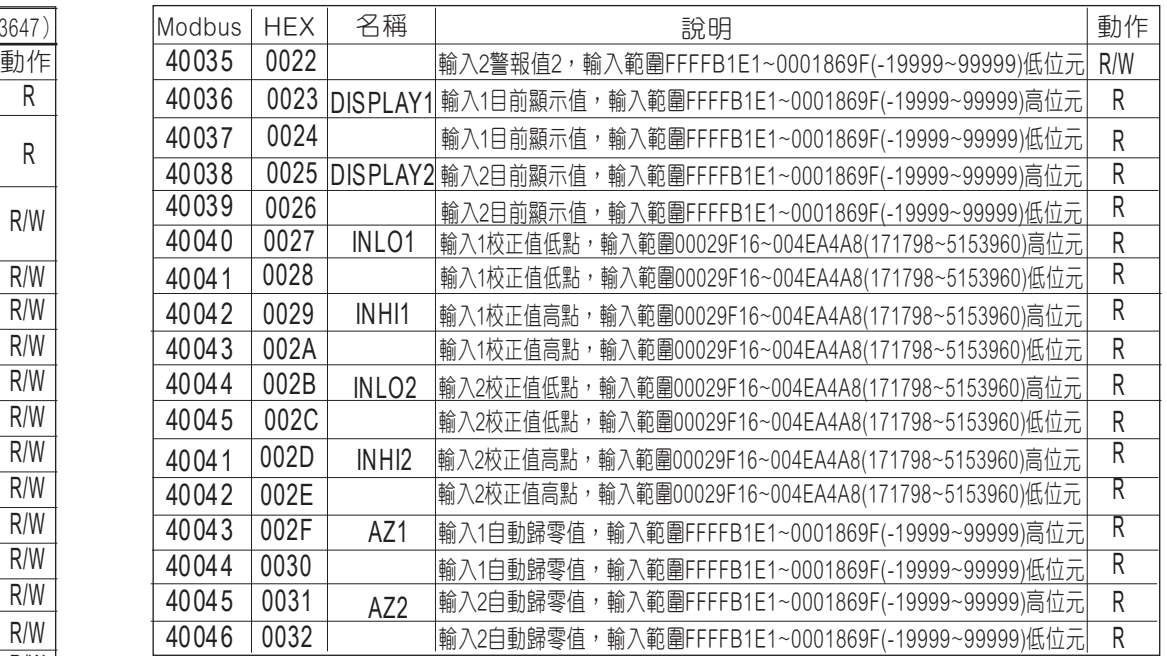